## **Materiálové toky**

- [Obecné informace](#page-0-0)
- [Funkce u evidence materiálové toky](#page-0-1)
- [Struktura formuláře materiálový tok](https://docs.elvacsolutions.eu/pages/viewpage.action?pageId=75497576)

## <span id="page-0-0"></span>Obecné informace

Evidence **Materiálové toky** je [tabulkové zobrazení](https://docs.elvacsolutions.eu/pages/viewpage.action?pageId=65177500) a na řádcích se nacházejí jednotlivé materiálové toky. Materiálové toky jsou využívány k popisu spotřeby nebo produkce [položek](https://docs.elvacsolutions.eu/pages/viewpage.action?pageId=65176148) [příkazy.](https://docs.elvacsolutions.eu/pages/viewpage.action?pageId=74252307)

[Oprávnění uživatelé](https://docs.elvacsolutions.eu/pages/viewpage.action?pageId=65176293) systému mají k dispozici standardní akce pro práci se záznamy (zobrazení materiálového toku). Možnosti filtrování jsou uvedeny v kapitole [Filtrování dat.](https://docs.elvacsolutions.eu/pages/viewpage.action?pageId=65177423) Další funkce jsou popsány v textu níže.

Evidenci **Materiálové toky** lze spustit z [navigačního panelu](https://docs.elvacsolutions.eu/pages/viewpage.action?pageId=65182948) volbou sekce [Plánování \(APS\)](https://docs.elvacsolutions.eu/pages/viewpage.action?pageId=72745707) > **Materiálové toky**.

## <span id="page-0-1"></span>Funkce u evidence materiálové toky

Následující tabulka popisuje akce, které mají [oprávnění uživatelé](https://docs.elvacsolutions.eu/pages/viewpage.action?pageId=65176293) systému u evidence **Materiálové toky** k dispozici na [kartě Domů](https://docs.elvacsolutions.eu/pages/viewpage.action?pageId=65182937) ve skupině **Akce** nebo přes [kontextové menu](https://docs.elvacsolutions.eu/pages/viewpage.action?pageId=65182975).

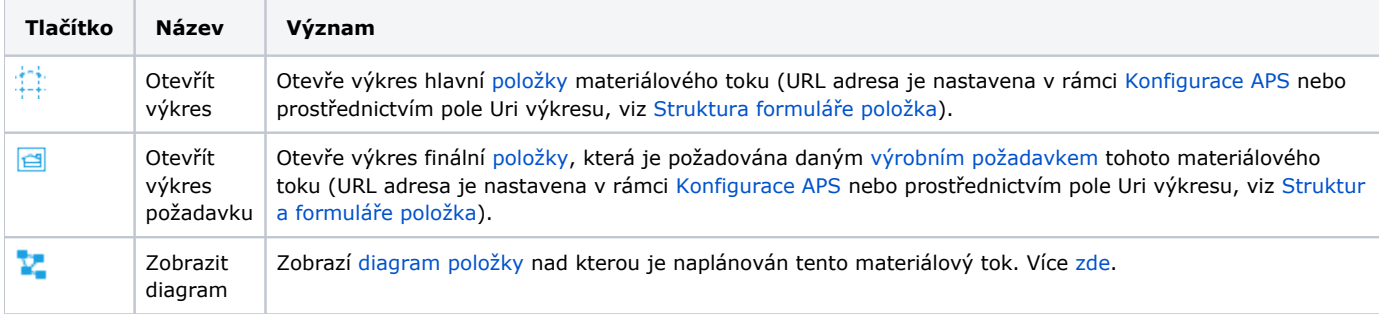